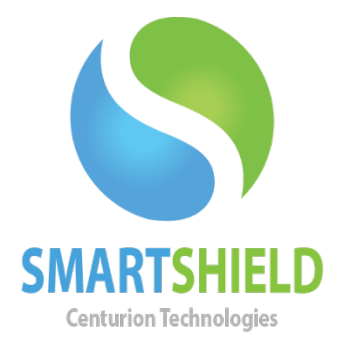

# **Centurion Technologies**

# SmartShield® Client Windows Update

Updated 10/8/2012

Technical Support Available Monday to Friday hours: 8:30AM until 5:30PM CST/CDT 1-844-265-6055 support@centuriontech.com

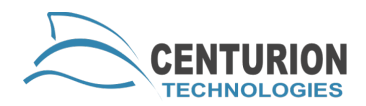

## **Windows Updates**

SmartShield Client Windows Update is a feature that allows our software to install Windows OS updates. This feature can be used to control various levels of updates on your PCs without manually going to Microsoft's website to download and install updates. This is particularly relevant for PCs in an open lab or public area. These PCs normally have multiple users each day, and odds are no one would complete the necessary and vital Windows Updates. By enabling SmartShield to handle updates, manually downloading and installing updates are not necessary. However, there is one very important limitation with SmartShield handling Windows Updates. SmartShield cannot install updates that require user interaction, i.e. Internet Explorer 8. Since SmartShield is automated and does not interaction with the installer, it cannot handle tasks of this nature.

### **How it Works?**

A few minutes before the Windows Updates are scheduled, our application will warn the user that they have two minutes to finish their work. Then the machine will set to unprotected and reboot. Upon reboot the keyboard and mouse will be blocked, a message will display that Window Updates are running. Our application will run as many updates as it can complete in that timeframe and configuration set by the administrator. After all of the updates have been installed or the time limit has been reached the machine will reboot, unlock keyboard and mouse and go back into protection mode. The next time Windows Updates are run; SmartShield will complete the updates from the previous session and move on to the new updates.

### **Windows Update**

To run Windows Update on SmartShield select the Windows Update button on the left.

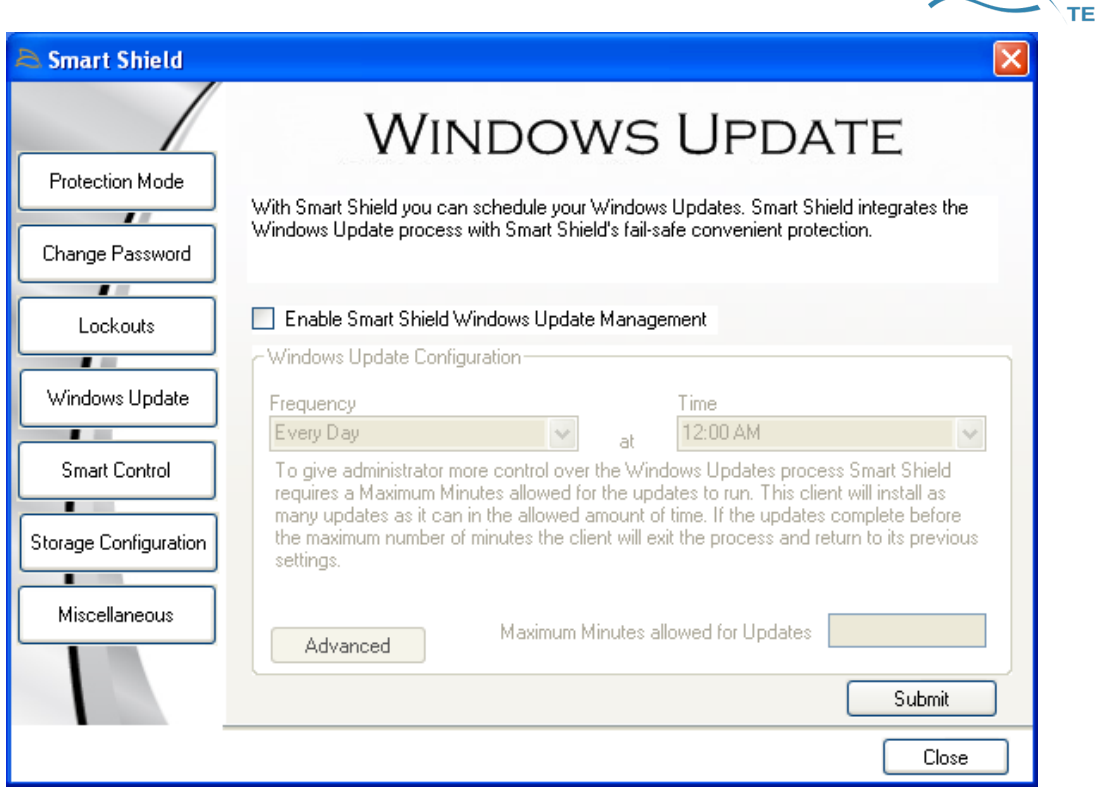

Enable SmartShield to handle Windows Updates by checking the box that reads "Enable SmartShield Windows Update Management."

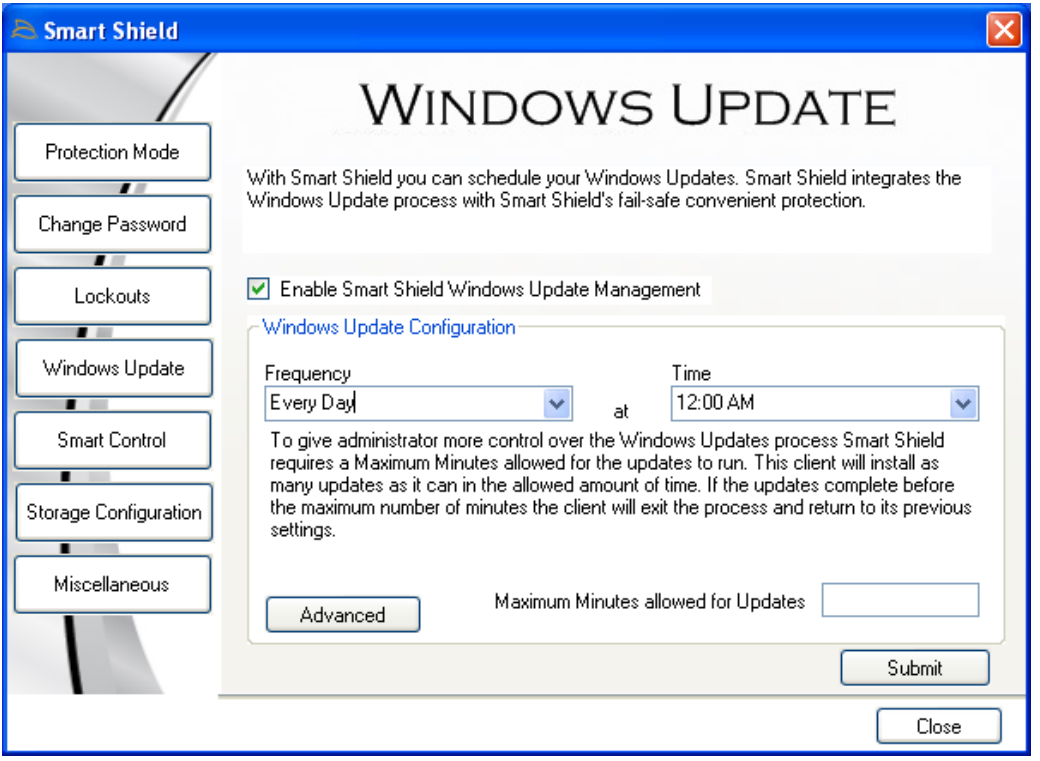

**CHNOLOGIES** 

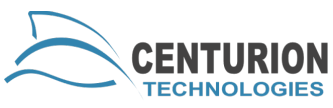

Select the frequency you want SmartShield to run Windows Updates. Clicking on the dropdown arrow will display selections for every day or a specific day of the week.

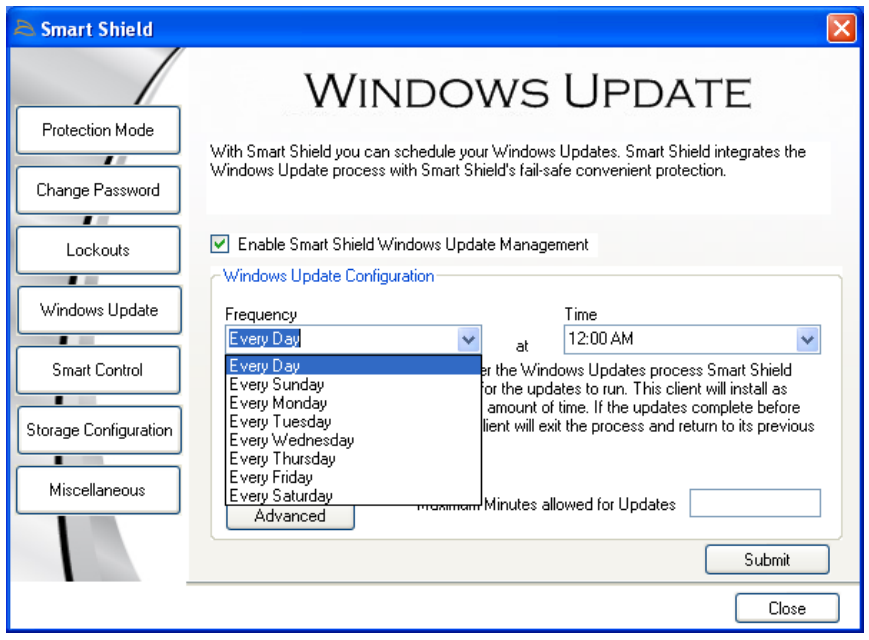

Select the time of day that you would like SmartShield to run the Windows Update. By selecting the dropdown arrow you have the ability to select the time. Time cannot be manually entered for other times.

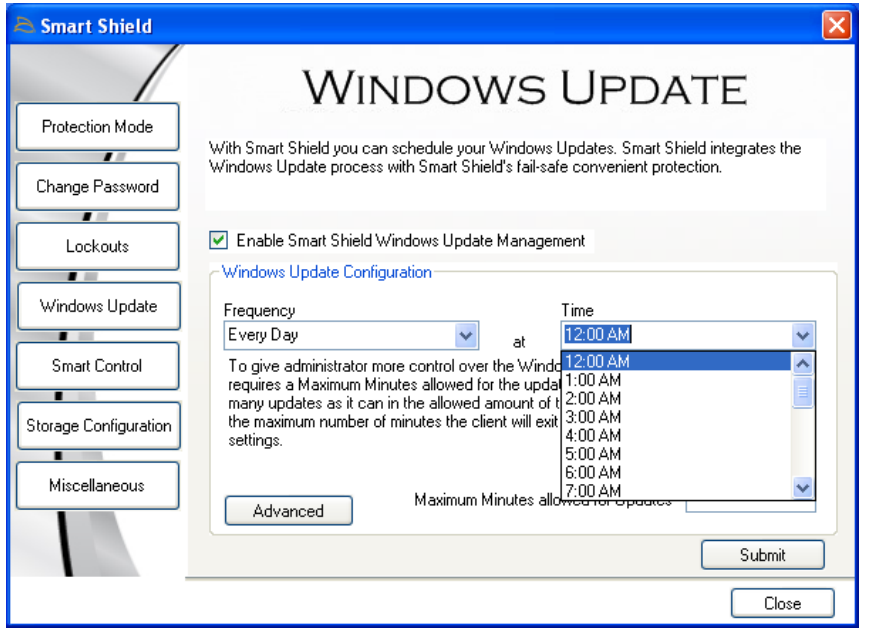

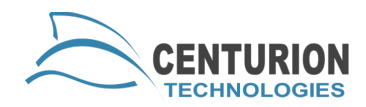

Enter the time limit or maximum amount of time you will allow Windows Update to run. The minimum selection is 40 minutes and the maximum selection is 400 minutes.

In most cases 40 minutes will be ample time, but if the PCs have many updates backlogged the time limit may need to be extended. Any updates that do not complete in the allotted time will be installed the next scheduled Windows Updates process.

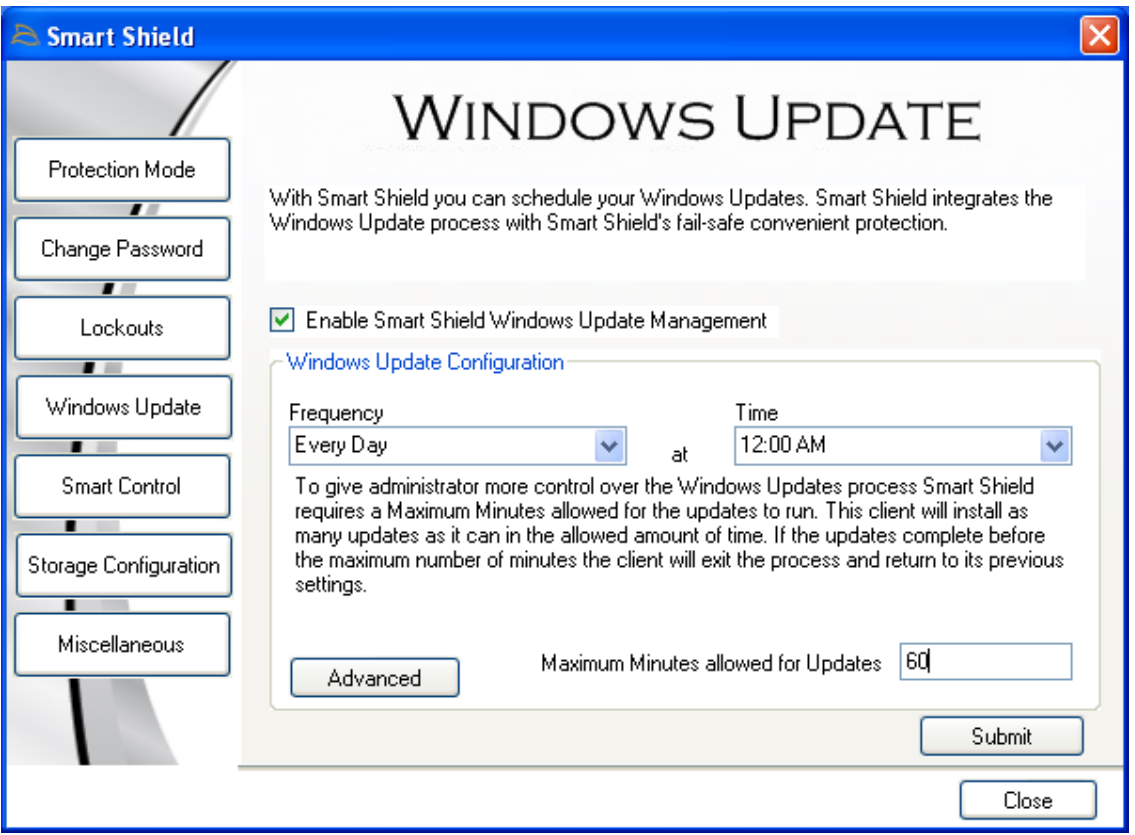

By selecting "Advanced," you can control what type of updates you would like downloaded and installed. There are four options.

All – Selecting this setting download and install every available Windows Updates.

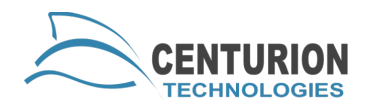

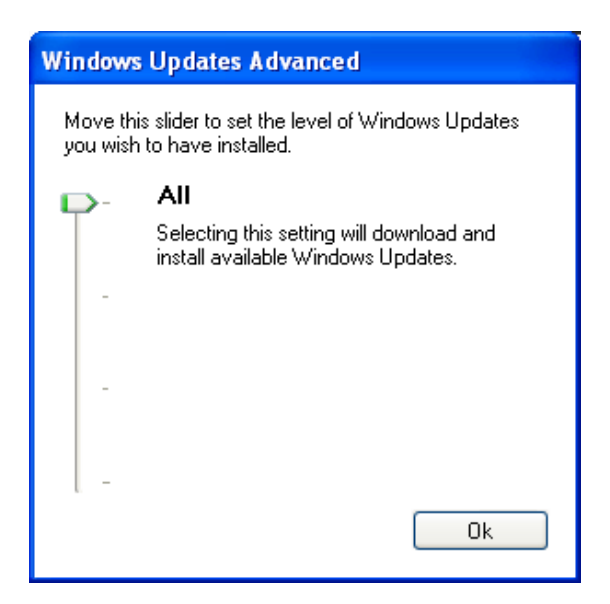

Moderate – This setting downloads and installs Windows Updates marked as Moderate, Important and Critical.

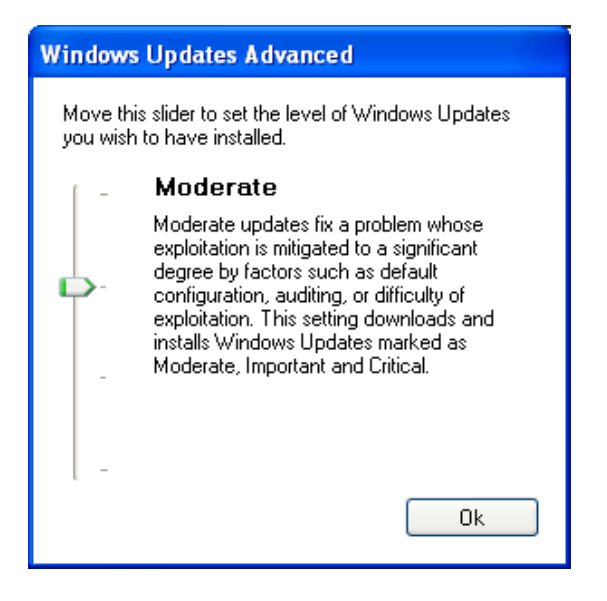

Important – This setting downloads and installs Important and Critical Windows Updates.

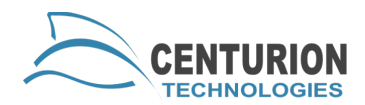

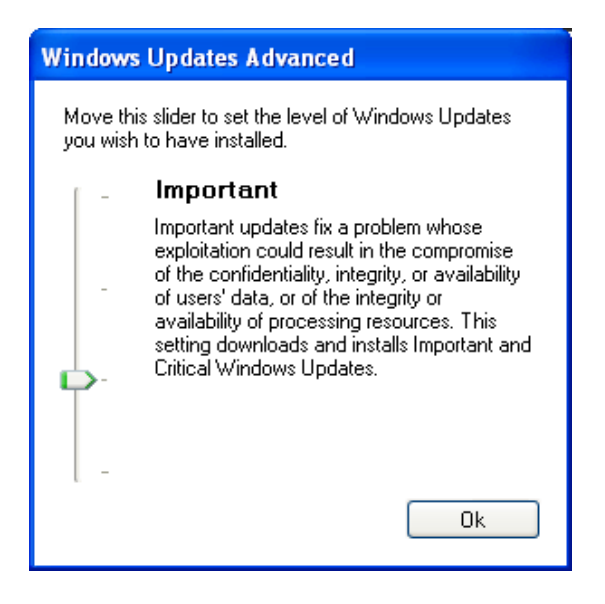

Critical – This setting only downloads and installs only Critical Windows Updates.

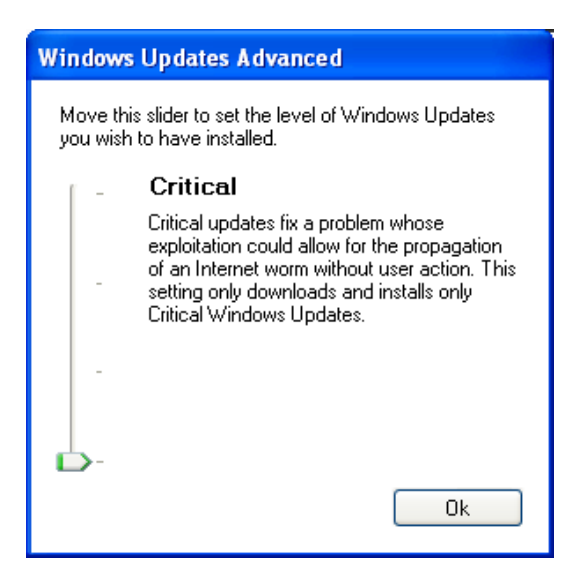

Once you have selected the type of updates you want to install hit "Ok," then select "Submit."

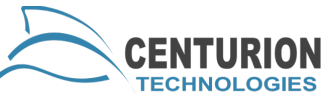

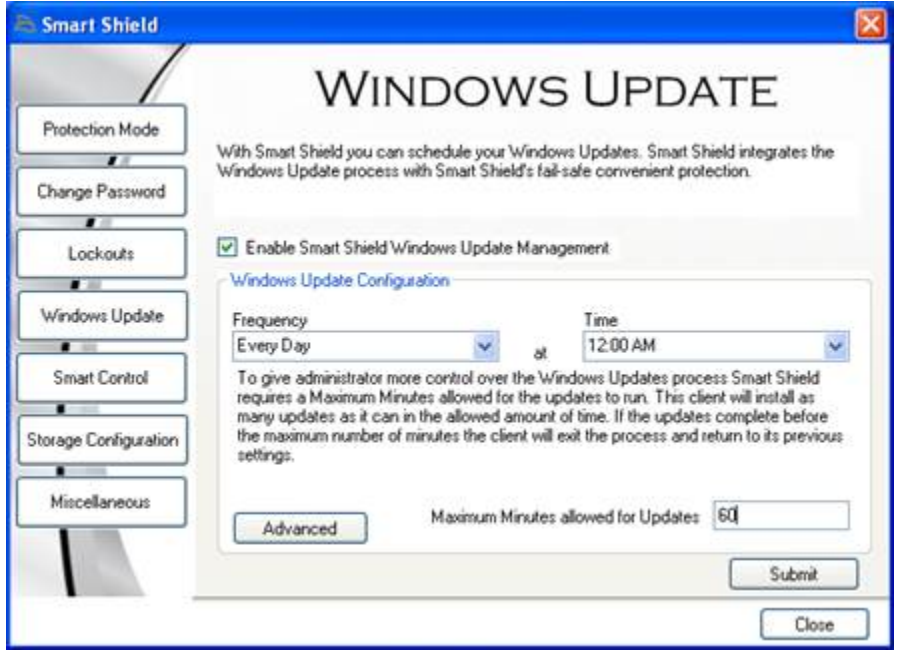

You will be prompted to enter your password to save the Windows Update settings.

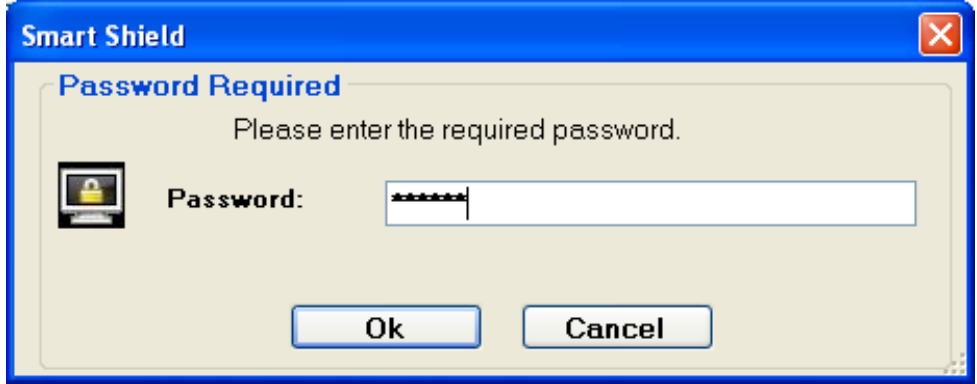

When changes are successful you will see this box.

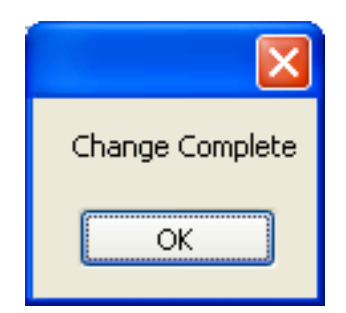